## PORTAFOGLIOPRESTAZIONI SANITARIEE PRATICHE DI PRENOTAZIONE TAMPONI

In ausilio agli adempimenti connessi alla convenzione con Federlab di cui alla nota LND protocollo 6344, abbiamo avviato sul portale società la gestione del nuovo Portafoglio Pratiche Sanitarie (vedi figura 1) e nel menù "Altri Servizi" (vedi figura 2) le nuove Pratiche di prenotazione tamponi.

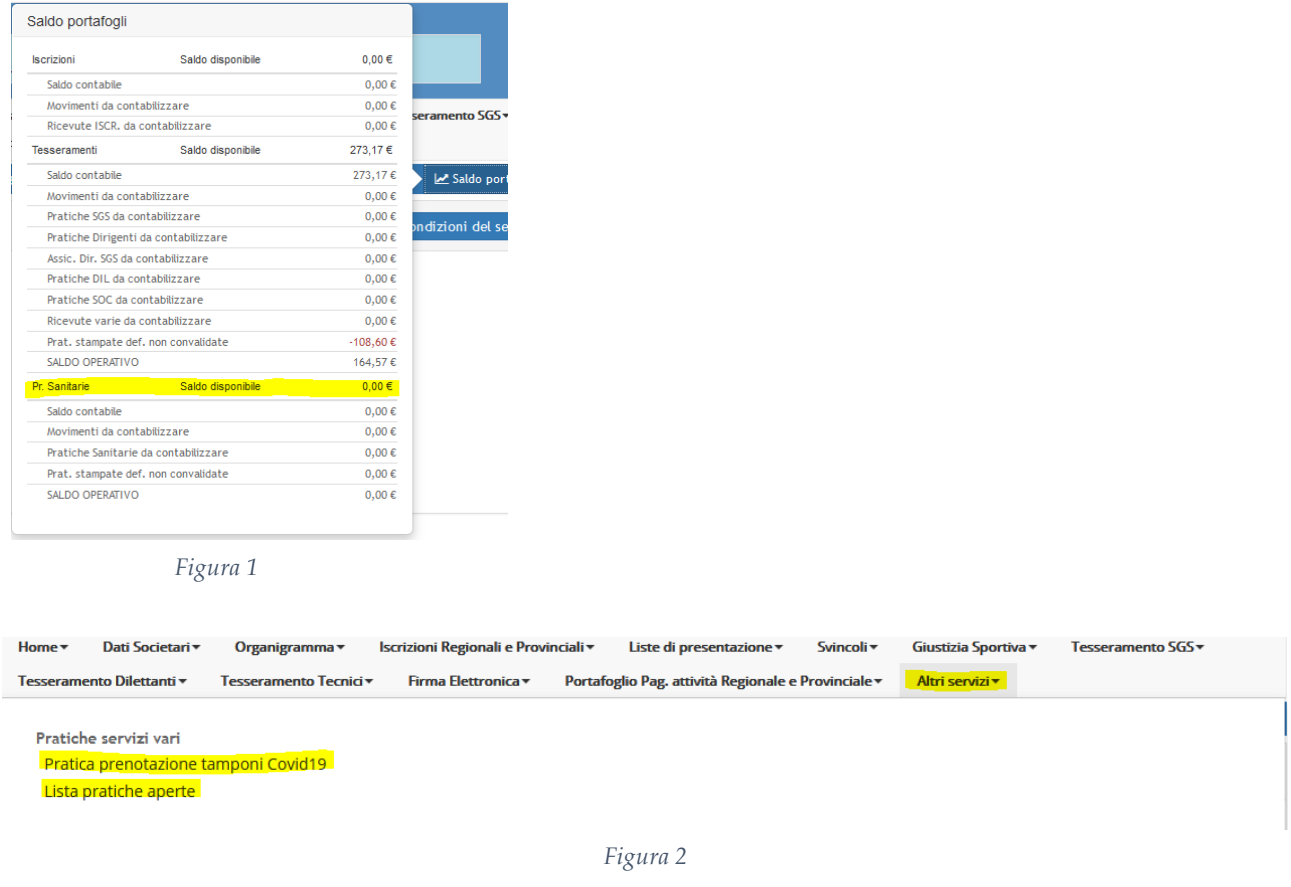

Il portafoglio pratiche sanitarie funziona *"quasi"* come gli altri portafogli. E' infatti possibile ricaricarlo tramite POS e trasferimento di fondi dal saldo attivo società e dagli altri portafogli, non è possibile trasferire fondi **dal** portafoglio, almeno fino alla conclusione della stagione sportiva, se non attraverso l'effettuazione delle pratiche connesse.

Accedendo alla funzione "Pratica prenotazione tamponi COVID 19" alla società verrà presentata la schermata di figura 3.

Il primo passo da compiere sarà selezionare gli articoli che la società intende acquistare tramite il pulsante "Aggiungi articolo", premuto il quale si aprirà la schermata di figura 4.

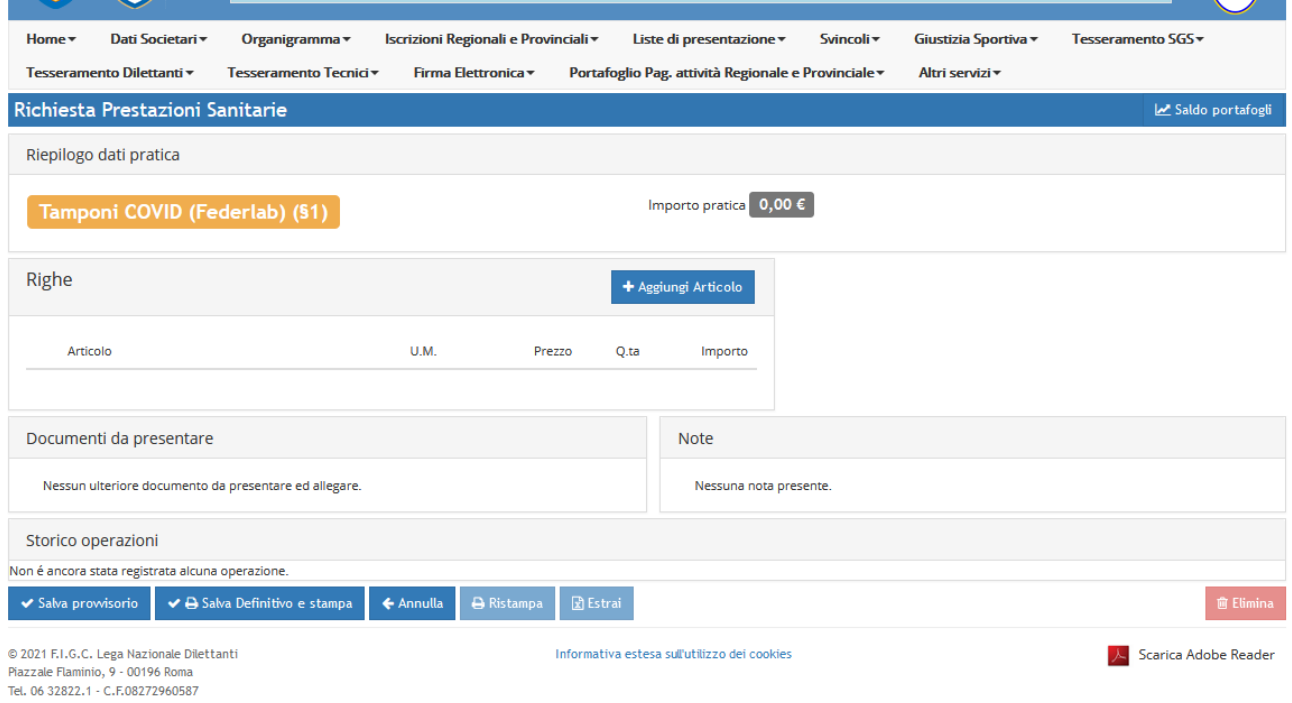

## *Figura 3*

|                  | .                         |     |               |
|------------------|---------------------------|-----|---------------|
| 20<br>Ш          | Seleziona articolo        |     |               |
| grai<br>Cod.Art. | Descrizione.Art.          | UM  | DO<br>Prezzo  |
| ent<br>ART001    | Tampone Covid molecolare  | NR. | 7i v<br>30,00 |
| ART002           | Tampone Covid antigenico  | NR. | 9,50          |
| ONSITE           | Servizio prelievo on site | NR. | 40,00         |
|                  |                           |     | Chiudi        |

*Figura 4*

Una volta selezionati gli articoli da acquistare (figura 5), per la tipologia dei tamponi la società avrà la possibilità di indicare le persone da sottoporre scegliendole tra i propri tesserati, calciatori dilettanti, di settore giovanile e dirigenti/tecnici presenti in organigramma (figura 6) premendo il tasto "Aggiungi soggetto" che apre la finestra di selezione visibile in figura 7.

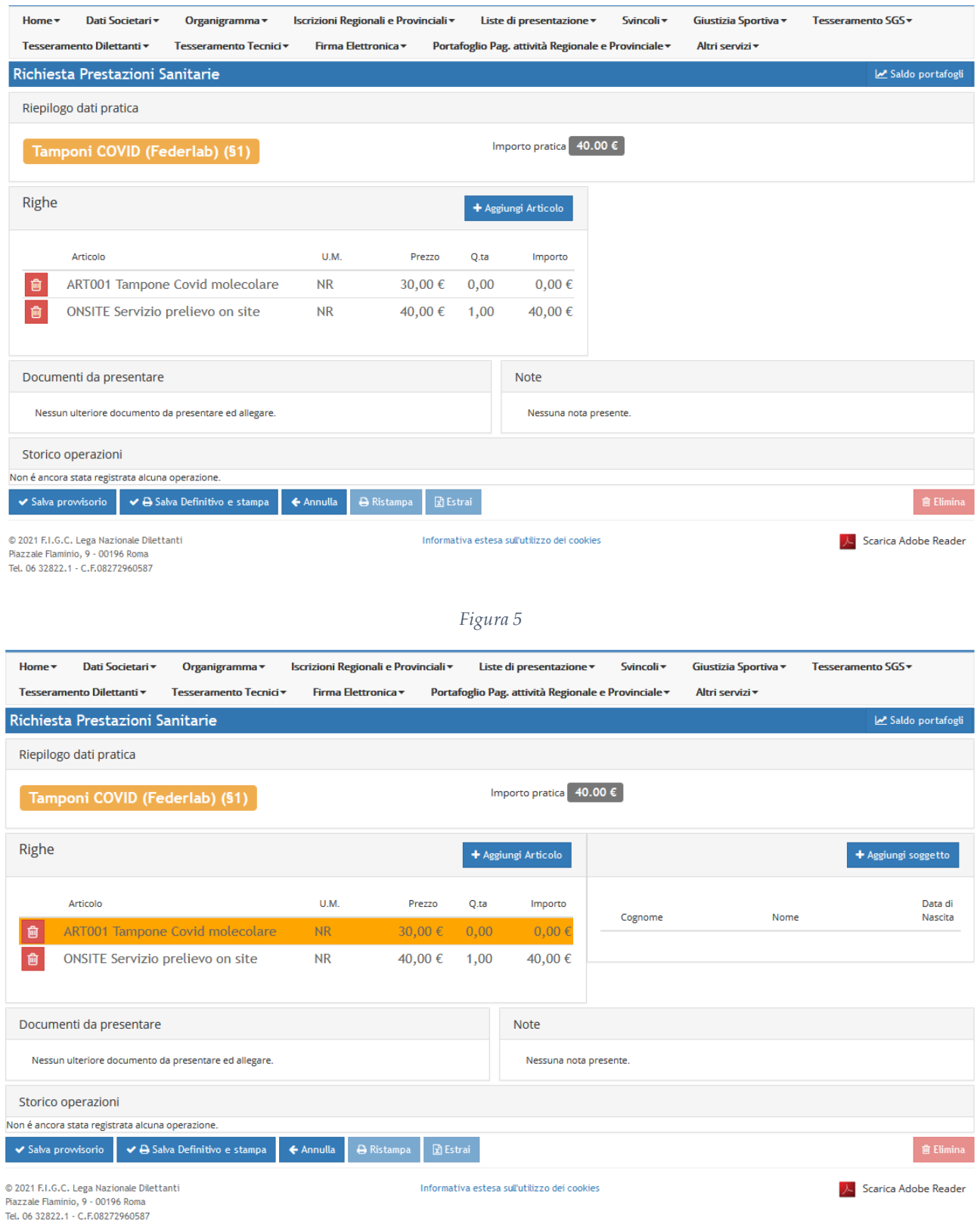

| Cognome             | Nome | Matricola                    |
|---------------------|------|------------------------------|
| Tipo soggetto       |      | Q                            |
| Ó                   |      |                              |
| Matricola Cognome   | Nome | Data di<br>nascita           |
|                     |      | 31/08/2004 Settore Giovanile |
|                     |      | 05/01/2009 Settore Giovanile |
| <b>ALCOHOL</b>      |      | 27/10/2010 Settore Giovanile |
|                     |      | 19/09/1983 Dirigente/Tecnico |
|                     |      | 12/06/2009 Settore Giovanile |
|                     |      | 25/12/2011 Settore Giovanile |
|                     |      | 26/05/2004 Settore Giovanile |
| ADDENAM             |      | 14/08/1995 Dirigente/Tecnico |
| <b>TAOCODT ADDA</b> |      | 01/12/1966 Dirigente/Tecnico |
|                     |      | 01/06/2006 Settore Giovanile |
|                     |      | 09/03/2008 Settore Giovanile |
|                     |      | 27/03/1998 Dilettante        |
|                     |      | 19/10/1994 Dilettante        |
|                     |      | 09/03/2009 Settore Giovanile |
|                     |      |                              |

*Figura 7*

Dopo aver selezionato i nominativi la società potrà passare alla stampa definitiva della pratica (figura 8). Come per tutti gli altri tipi di pratica il sistema verificherà la sussistenza dei fondi necessari nel relativo portafoglio.  $\sqrt{1245}$ 

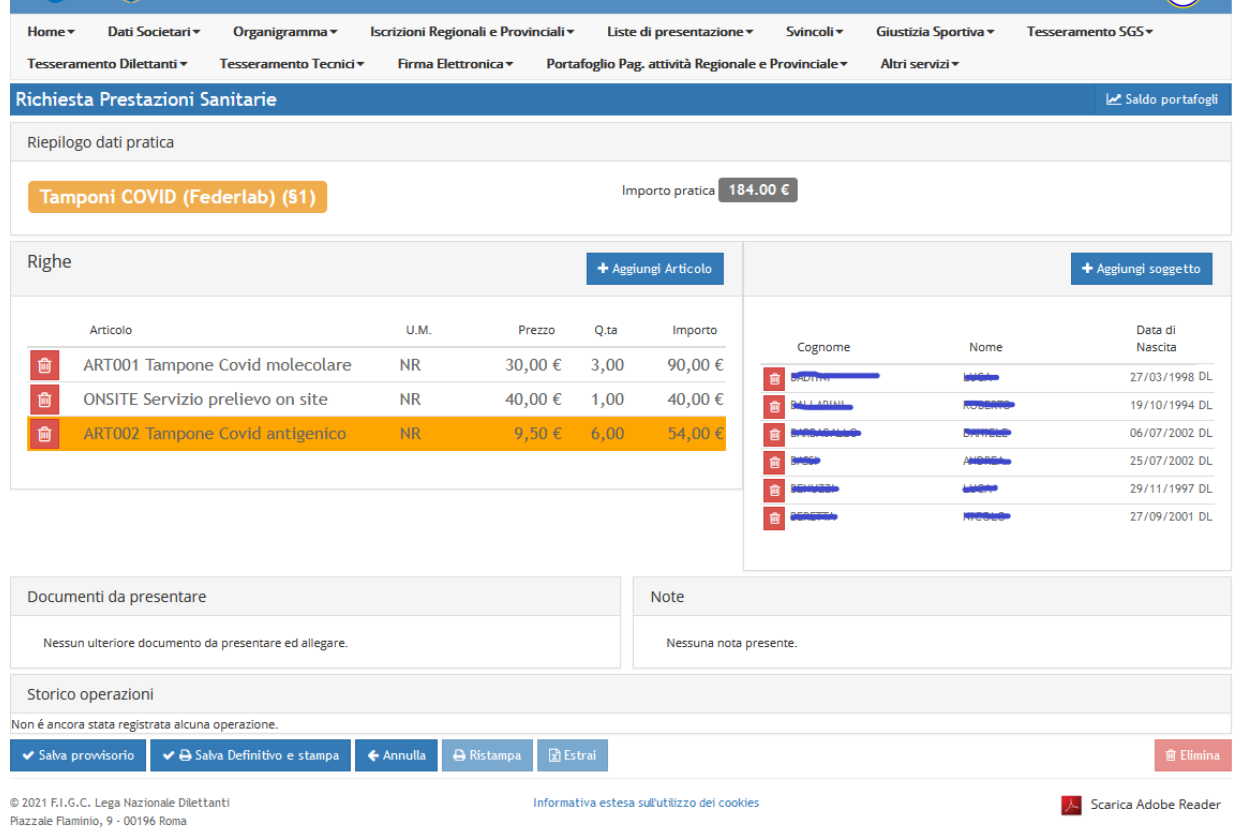

Tel. 06 32822.1 - C.F.08272960587

La pratica consta di due oggetti. Il file pdf (figura 9) che riepiloga i dati della stessa e contiene l'autorizzazione all'addebito in conto per il pagamento dei tamponi a Federlab. Tale file deve essere caricato sul nostro portale e firmato elettronicamente dalla società al pari delle pratiche di tesseramento.

Un file excel scaricabile solo dopo aver firmato elettronicamente la pratica. Contenente gli estremi dei soggetti inclusi nella pratica.

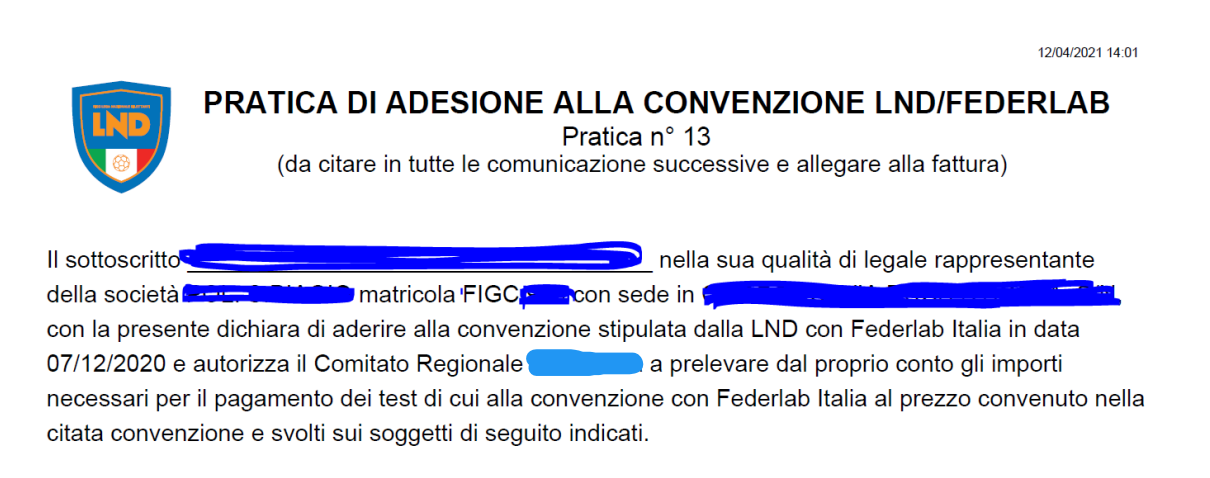

I prelievi saranno svolti dal laboratorio incaricato.

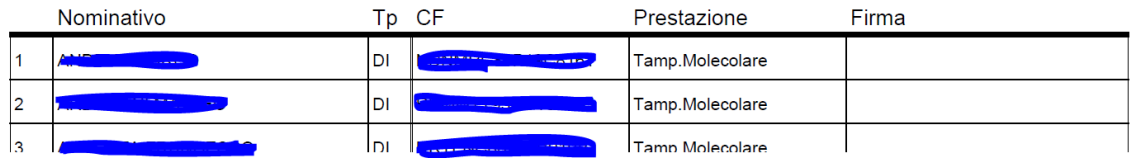

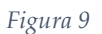

Entrambi andranno inviati da parte della società a Federlab all'atto della prenotazione dell'appuntamento per la prestazione.

I tesserati della società a segnalare l'avvenuta prestazione dovranno firmare negli appositi spazi previsti nella modulistica in pdf.

La stessa completa del timbro e firma della società vi dovrebbe tornare indietro allegata alla fattura da parte di Federlab per darvi la possibilità di riscontrare prima dell'addebito e successiva liquidazione della fattura quanto vada effettivamente addebitato e liquidato.